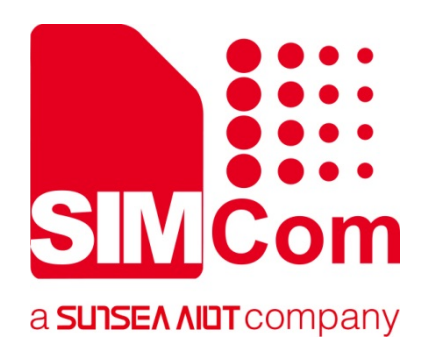

# **SIM800 Series\_Email \_Application Note**

**GPRS Module**

**SIMCom Wireless Solutions Limited**

Building B, SIM Technology Building, No.633, Jinzhong Road Changning District, Shanghai P.R. China Tel: 86-21-31575100 support@simcom.com www.simcom.com

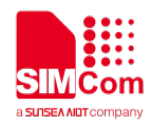

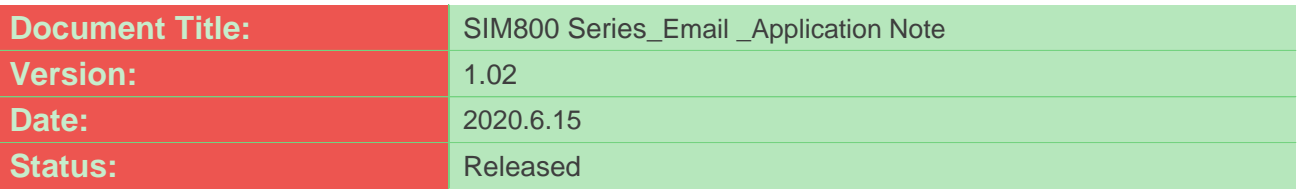

#### **GENERAL NOTES**

SIMCOM OFFERS THIS INFORMATION AS A SERVICE TO ITS CUSTOMERS, TO SUPPORT APPLICATION AND ENGINEERING EFFORTS THAT USE THE PRODUCTS DESIGNED BY SIMCOM. THE INFORMATION PROVIDED IS BASED UPON REQUIREMENTS SPECIFICALLY PROVIDED TO SIMCOM BY THE CUSTOMERS. SIMCOM HAS NOT UNDERTAKEN ANY INDEPENDENT SEARCH FOR ADDITIONAL RELEVANT INFORMATION, INCLUDING ANY INFORMATION THAT MAY BE IN THE CUSTOMER'S POSSESSION. FURTHERMORE, SYSTEM VALIDATION OF THIS PRODUCT DESIGNED BY SIMCOM WITHIN A LARGER ELECTRONIC SYSTEM REMAINS THE RESPONSIBILITY OF THE CUSTOMER OR THE CUSTOMER'S SYSTEM INTEGRATOR. ALL SPECIFICATIONS SUPPLIED HEREIN ARE SUBJECT TO CHANGE.

#### **COPYRIGHT**

THIS DOCUMENT CONTAINS PROPRIETARY TECHNICAL INFORMATION WHICH IS THE PROPERTY OF SIMCOM WIRELESS SOLUTIONS LIMITED COPYING, TO OTHERS AND USING THIS DOCUMENT, ARE FORBIDDEN WITHOUT EXPRESS AUTHORITY BY SIMCOM. OFFENDERS ARE LIABLE TO THE PAYMENT OF INDEMNIFICATIONS. ALL RIGHTS RESERVED BY SIMCOM IN THE PROPRIETARY TECHNICAL INFORMATION , INCLUDING BUT NOT LIMITED TO REGISTRATION GRANTING OF A PATENT , A UTILITY MODEL OR DESIGN. ALL SPECIFICATION SUPPLIED HEREIN ARE SUBJECT TO CHANGE WITHOUT NOTICE AT ANY TIME.

#### **SIMCom Wireless Solutions Limited**

Building B, SIM Technology Building, No.633 Jinzhong Road, Changning District, Shanghai P.R. China Tel: +86 21 31575100

Email: [simcom@simcom.com](mailto:simcom@simcom.com)

**For more information, please visit:**

<https://www.simcom.com/download/list-863-en.html>

**For technical support, or to report documentation errors, please visit:**

https://www.simcom.com/ask/ or email to: [support@simcom.com](mailto:support@simcom.com)

*Copyright © 2020 SIMCom Wireless Solutions Limited All Rights Reserved.*

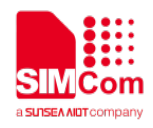

### <span id="page-2-0"></span>**About Document**

### <span id="page-2-1"></span>**Version History**

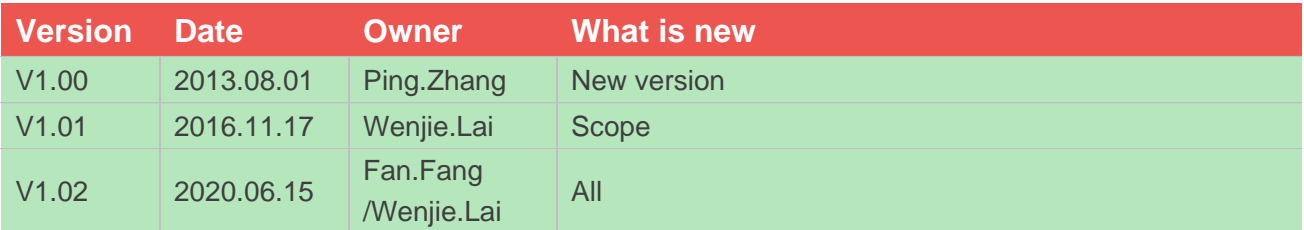

### <span id="page-2-2"></span>**Scope**

This document can apply to SIM800 series modules with Email function.

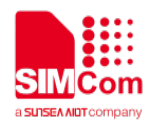

### <span id="page-3-0"></span>**Contents**

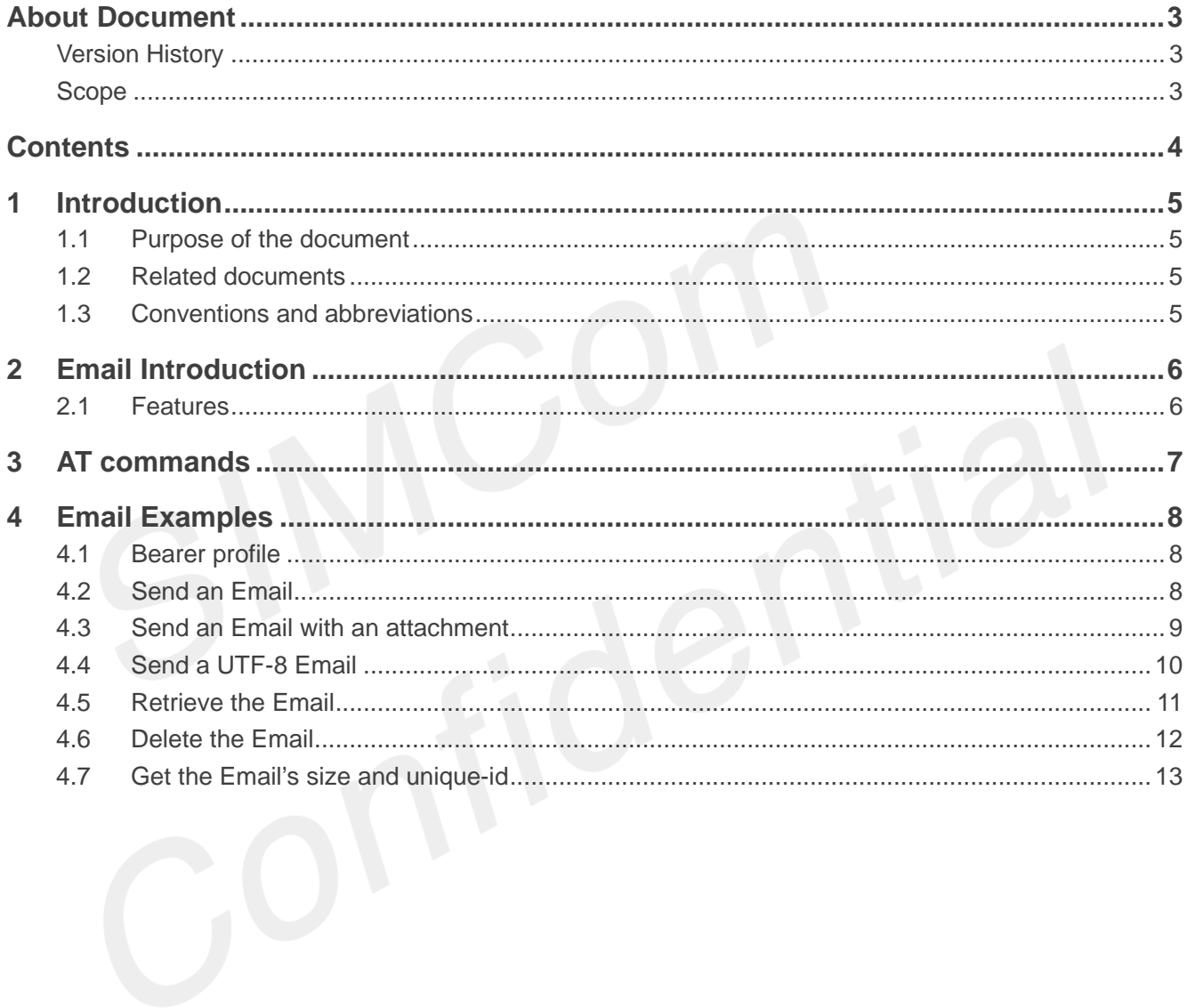

<span id="page-4-0"></span>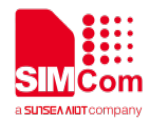

### **1 Introduction**

### <span id="page-4-1"></span>**1.1 Purpose of the document**

This document presents the AT command of Email operation and application examples.

Developers could understand and develop application quickly and efficiently based on this document.

#### <span id="page-4-2"></span>**1.2 Related documents**

[1] SIM800 Series\_AT Command Manual [2] SIM800 Series\_TCPIP\_Application Note

### <span id="page-4-3"></span>**1.3 Conventions and abbreviations**

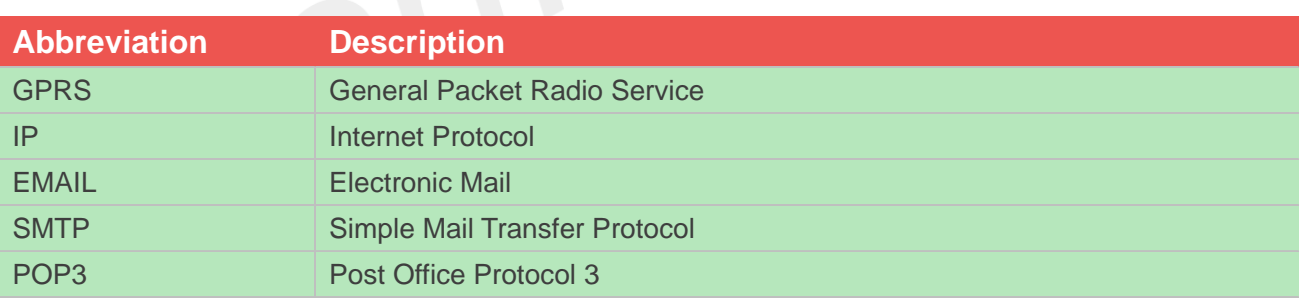

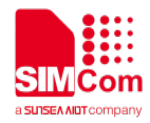

## <span id="page-5-0"></span>**2 Email Introduction**

This document presents Email features for SIM800 Series.

### <span id="page-5-1"></span>**2.1 Features**

- SIM800 Series supports to send an Email with an attachment via SMTP protocol. It also supports carbon copy (abbreviated Cc:) recipient and blind carbon copy (abbreviated Bcc:) recipient.
- SIM800 Series supports to retrieve and delete the Email via POP3 protocol, the Email may be with attachments.
- SIM800 Series supports all of POP3 commands but APOP. By these POP3 commands, you can get the specific Email's size and unique-id.
- SIM800 Series does not support that SMTP and POP3 operations are executed at the same time.

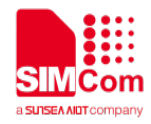

### <span id="page-6-0"></span>**3 AT commands**

Below is the email associated with AT commands, detailed information please refer to document [1].

Through these AT commands can achieve the following functions.

- $\triangleright$  Via the SMTP protocol to send e-mail with attachments.
- > Through the POP3 protocol to accept or delete e-mail.
- $\triangleright$  To obtain the specified mail message (size and unique identifiers).

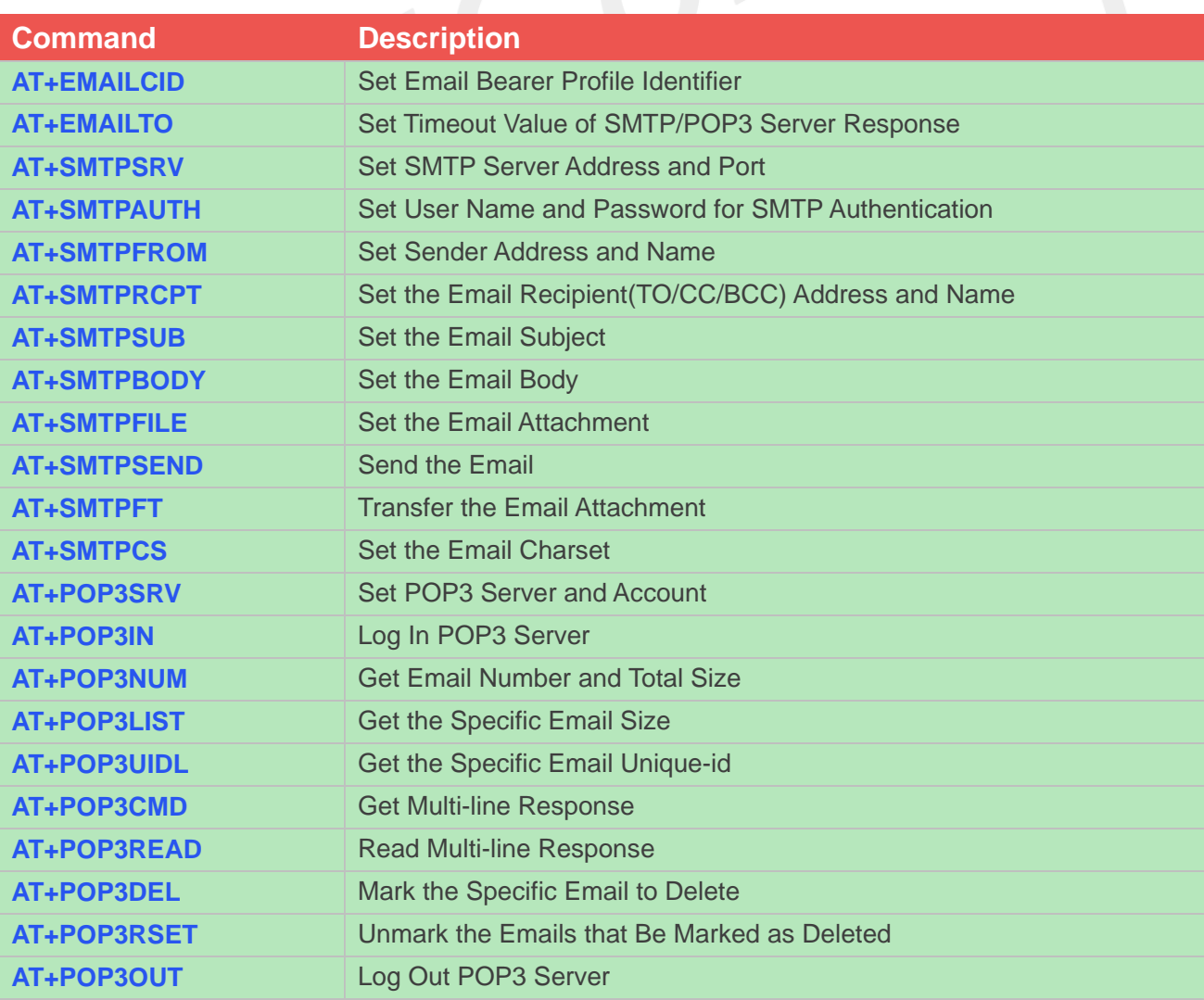

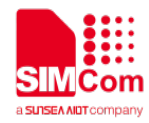

### <span id="page-7-0"></span>**4 Email Examples**

There are some examples to explain how to use these commands.

### <span id="page-7-1"></span>**4.1 Bearer profile**

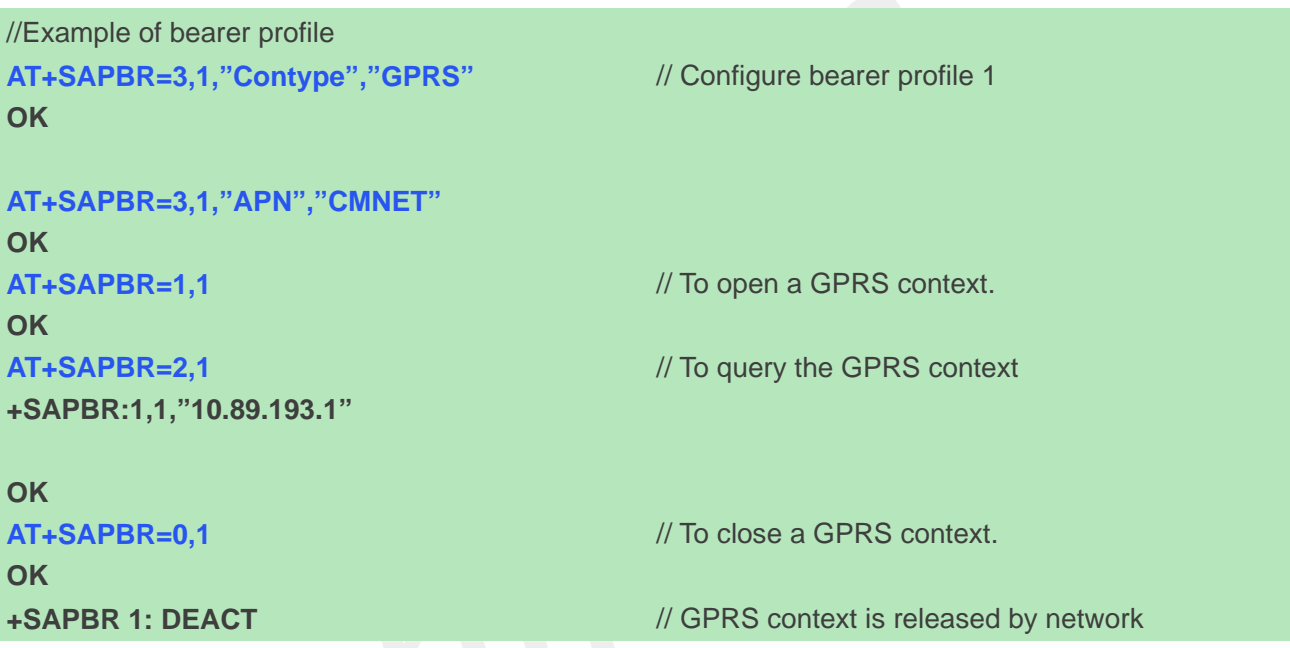

### <span id="page-7-2"></span>**4.2 Send an Email**

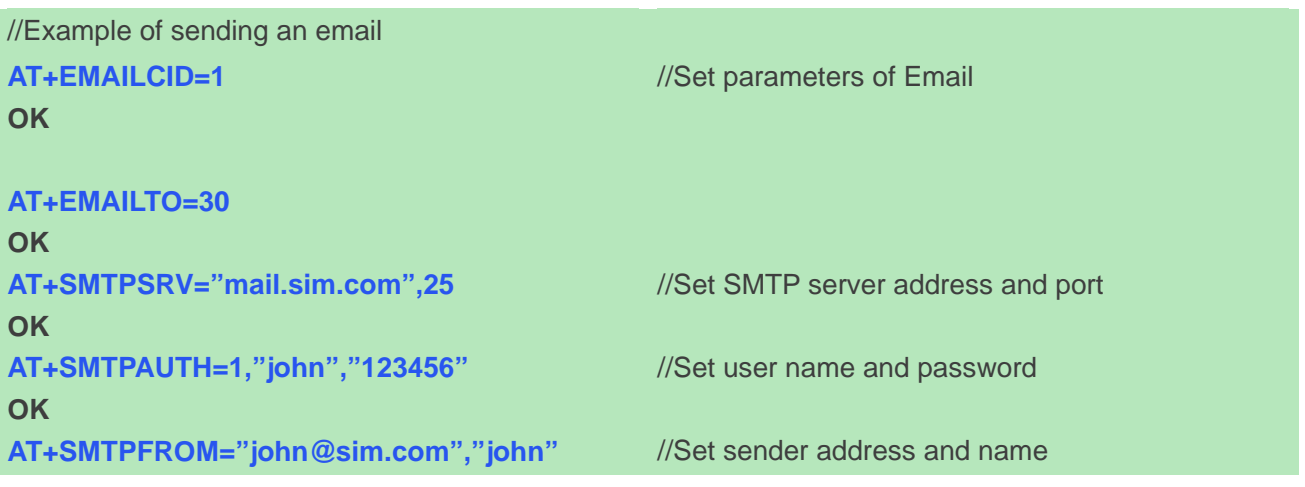

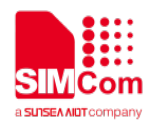

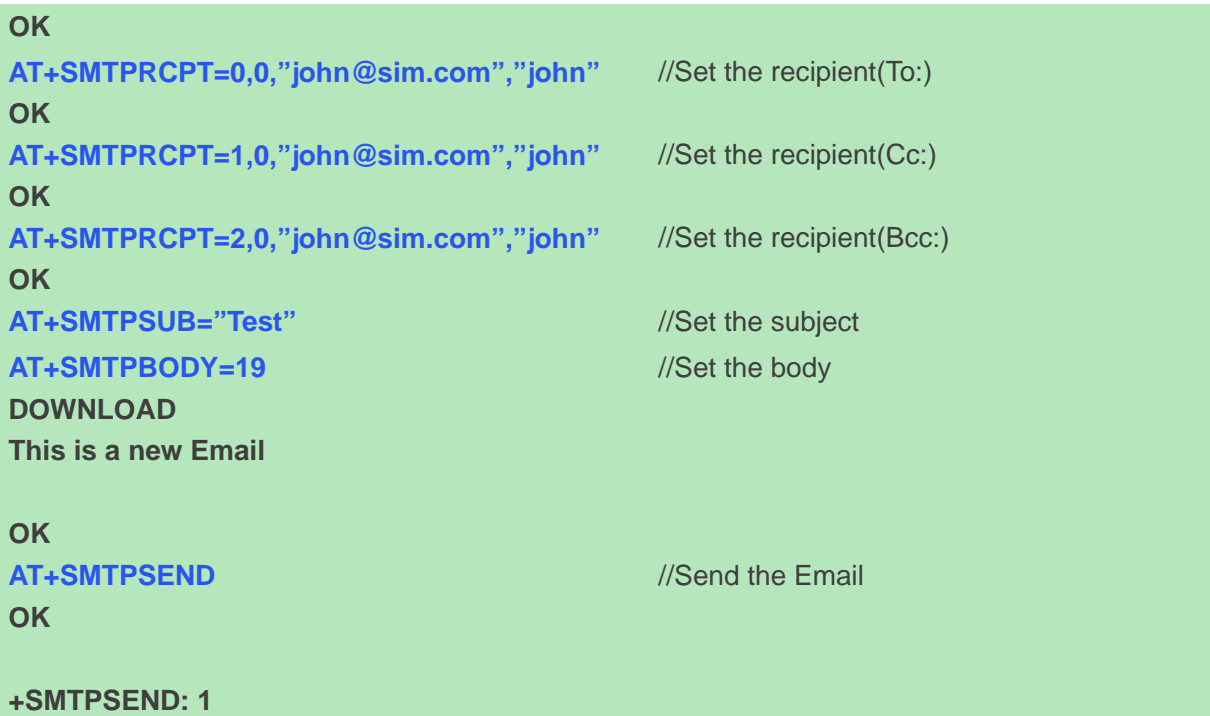

### <span id="page-8-0"></span>**4.3 Send an Email with an attachment**

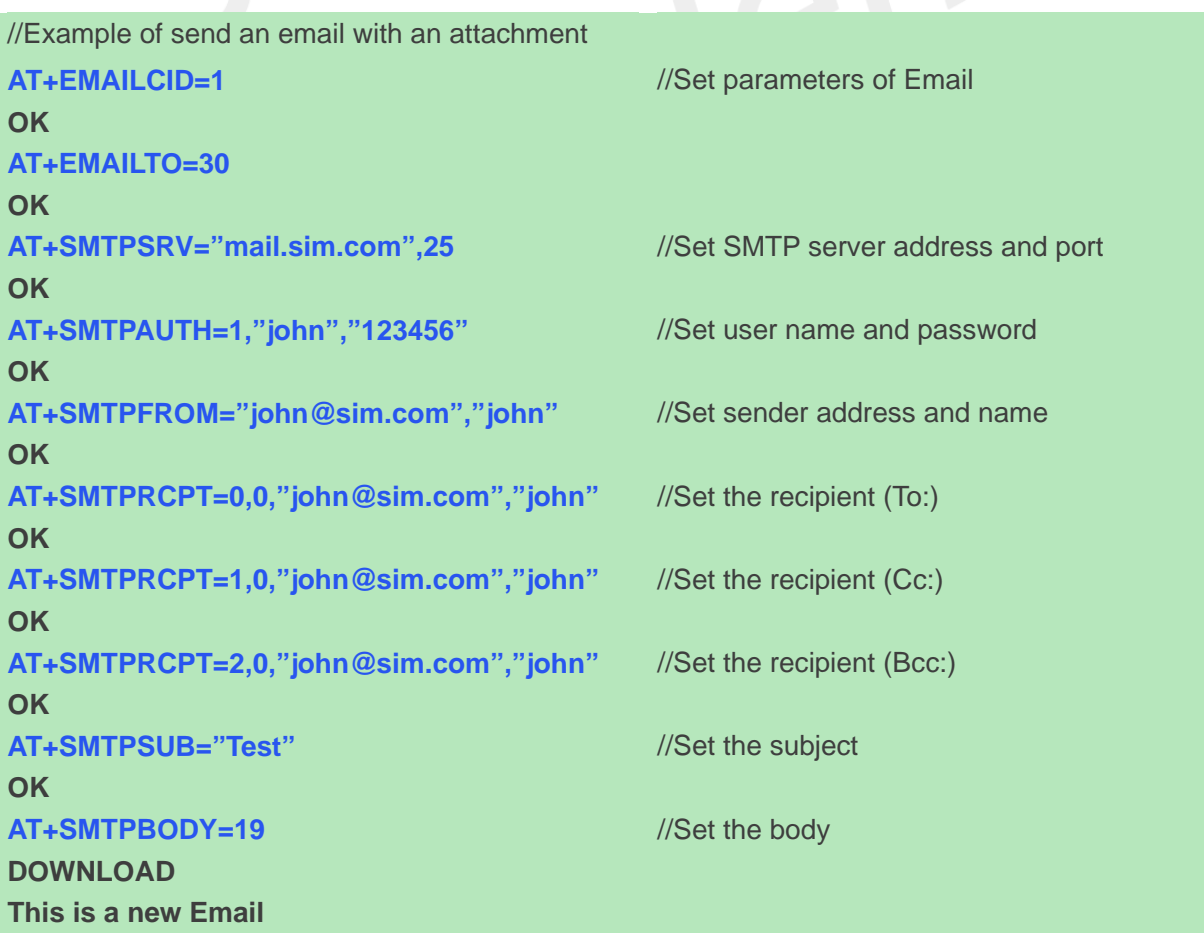

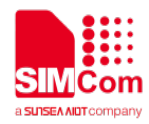

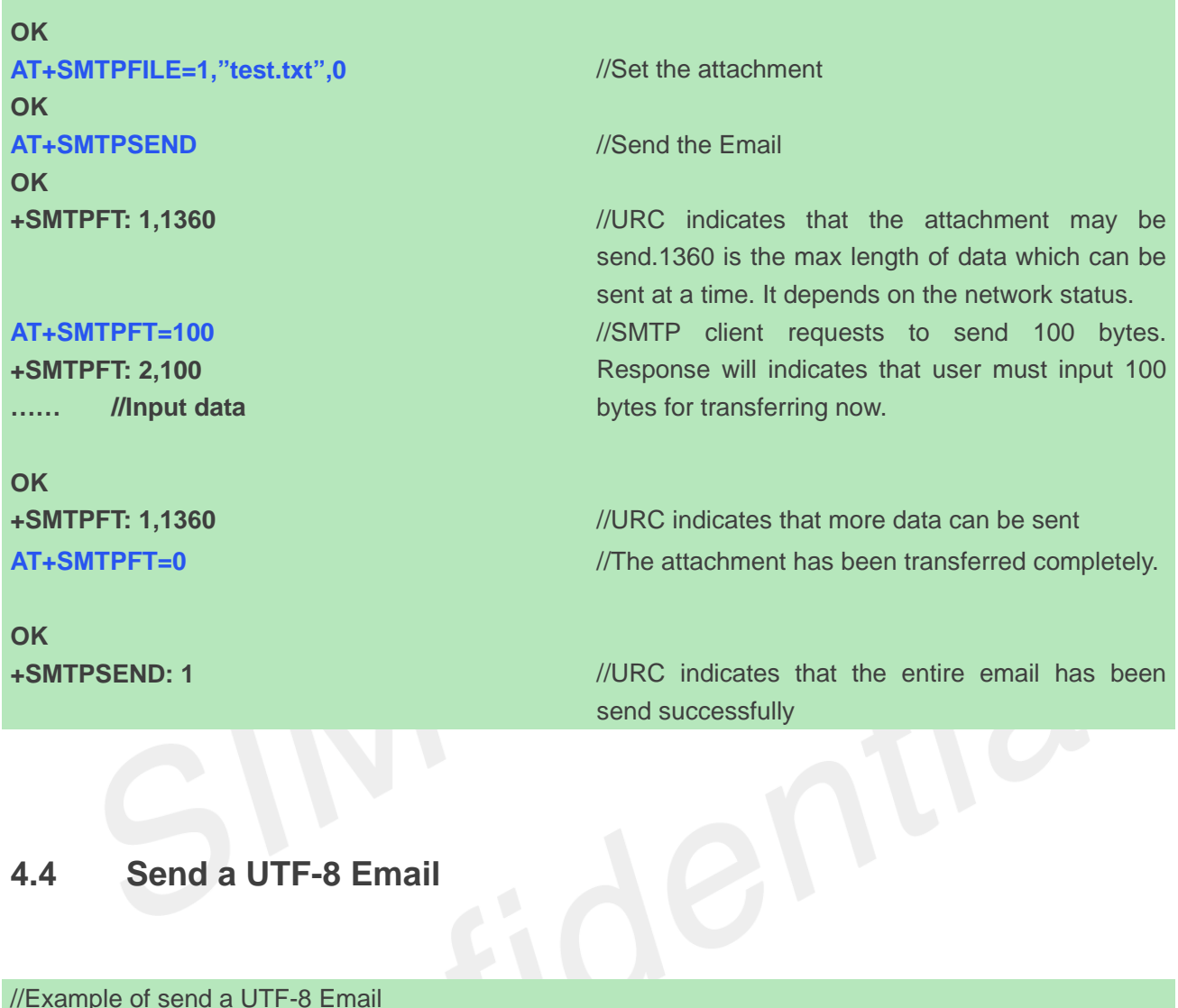

### <span id="page-9-0"></span>**4.4 Send a UTF-8 Email**

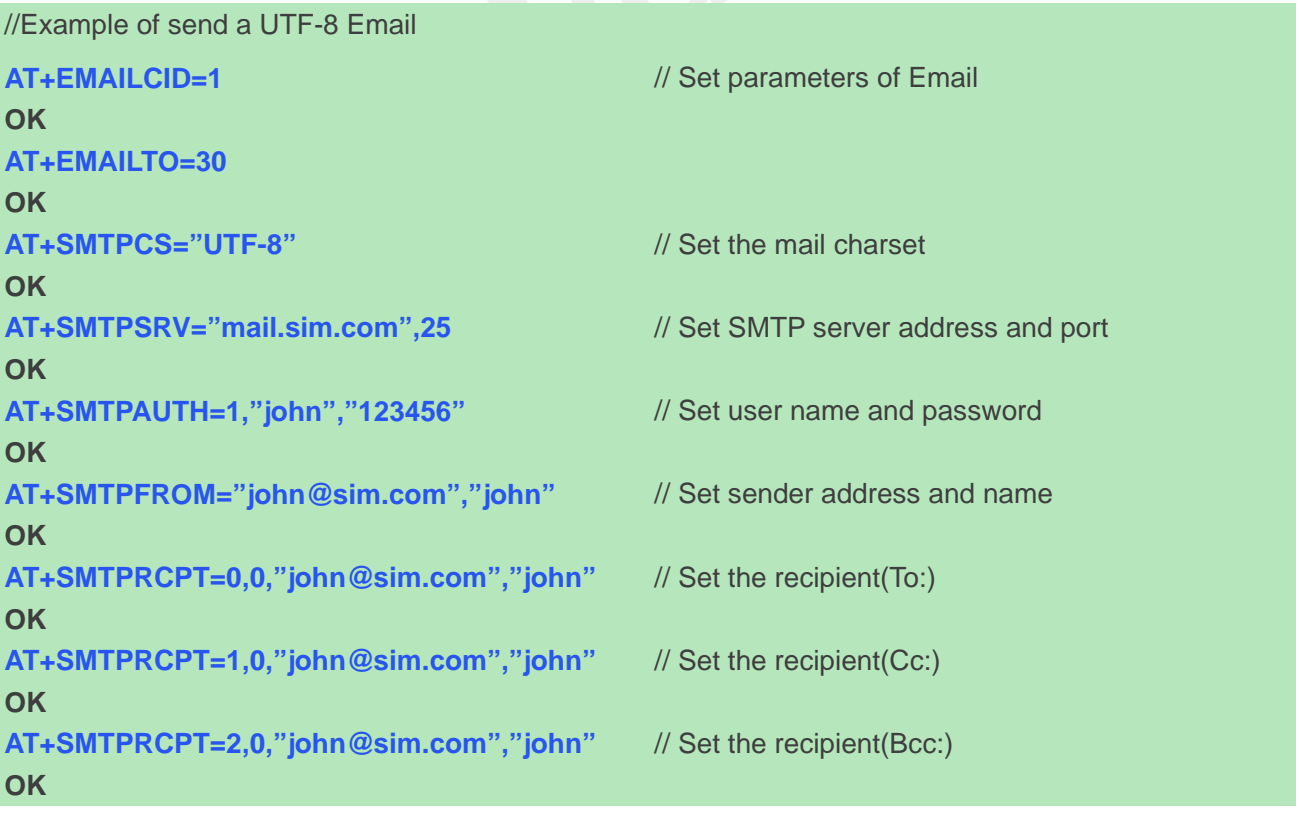

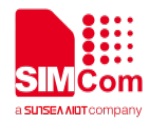

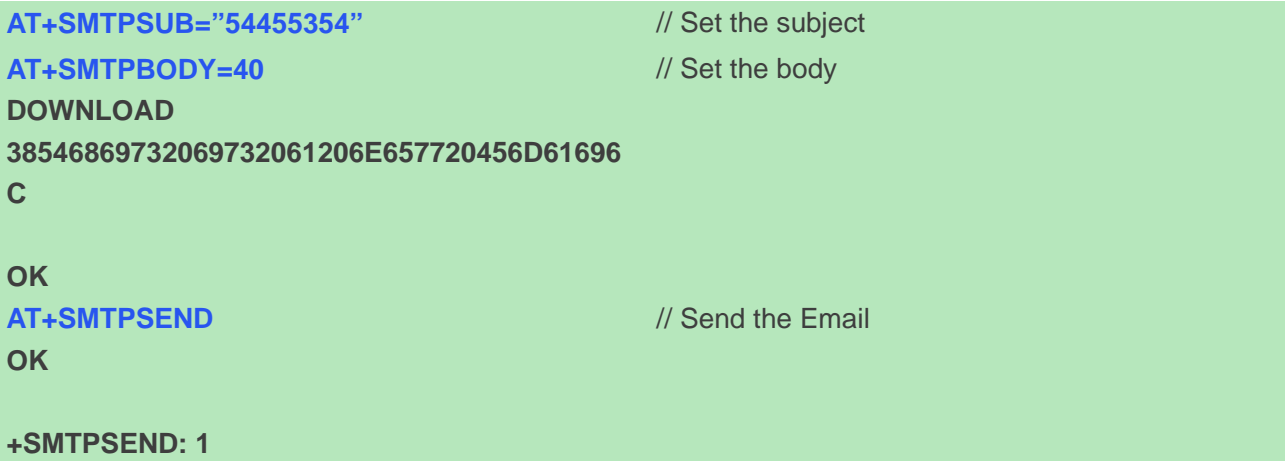

### <span id="page-10-0"></span>**4.5 Retrieve the Email**

//Example of retrieve the Email

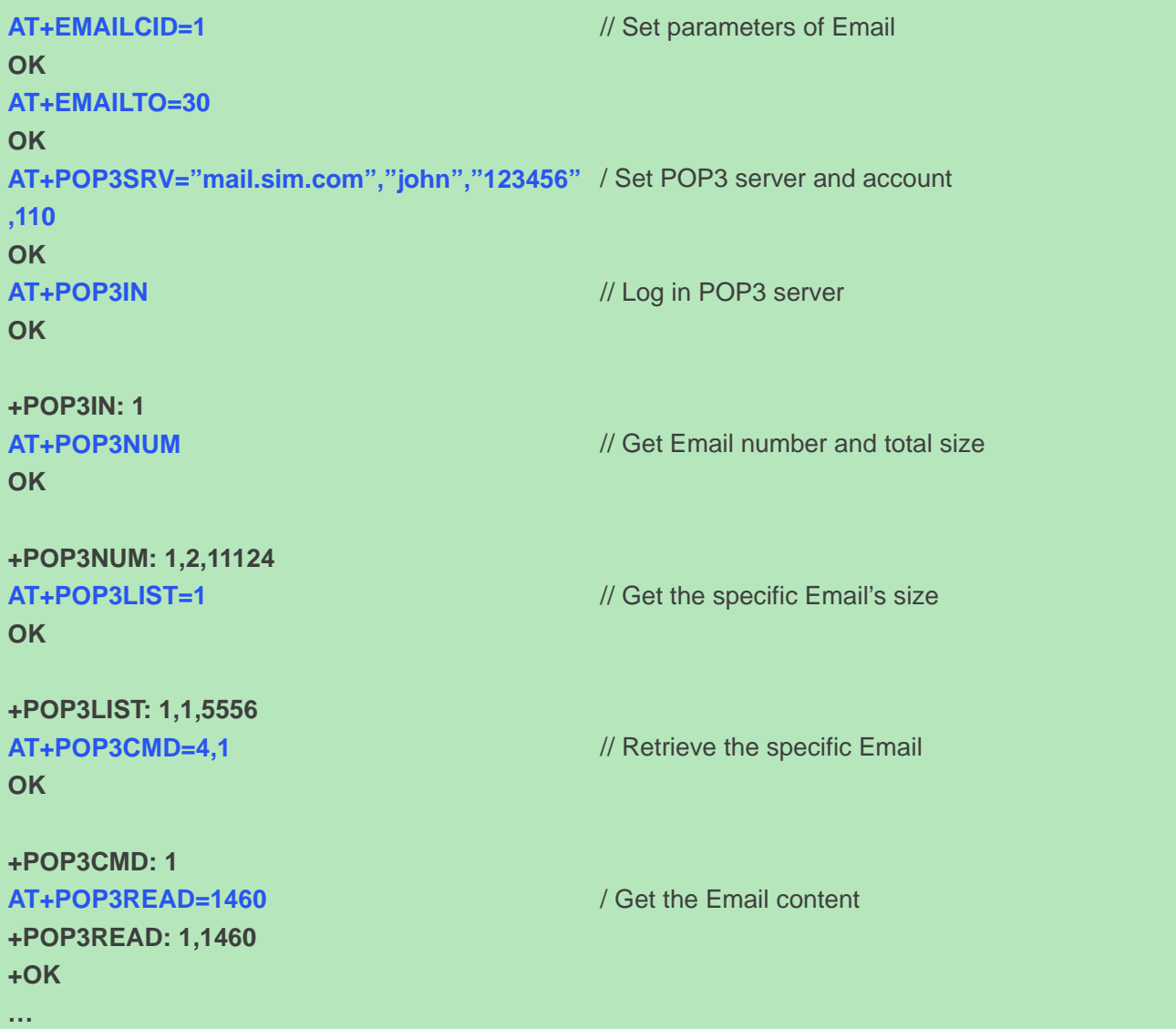

**OK**

```
AT+POP3READ=1460
+POP3READ: 1,1460
+OK
…
OK
AT+POP3READ=1460
                                           // The Email's content is read completely
+POP3READ: 2,1183
+OK
…
OK
AT+POP3OUT
                                           // Log out POP3 SERVER
OK
+POP3OUT: 1
                                                                         \Omega_{\rm V}4.6 Delete the Email
//Example of delete the Email
AT+EMAILCID=1
                                           // Set parameters of Email
OK
AT+EMAILTO=30
OK
AT+POP3SRV="mail.sim.com","john","123456"
// Set POP3 server and account
,110
OK
```
<span id="page-11-0"></span>**AT+POP3IN OK**

**+POP3IN: 1 AT+POP3NUM OK**

**+POP3NUM: 1,2,11124 AT+POP3DEL=1 OK**

// Mark the Email to delete

// Get Email number and total size

// Log in POP3 server

**+POP3DEL: 1**

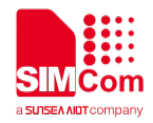

**AT+POP3OUT OK**

// Log out POP3 SERVER

**+POP3OUT: 1**

### <span id="page-12-0"></span>**4.7 Get the Email's size and unique-id**

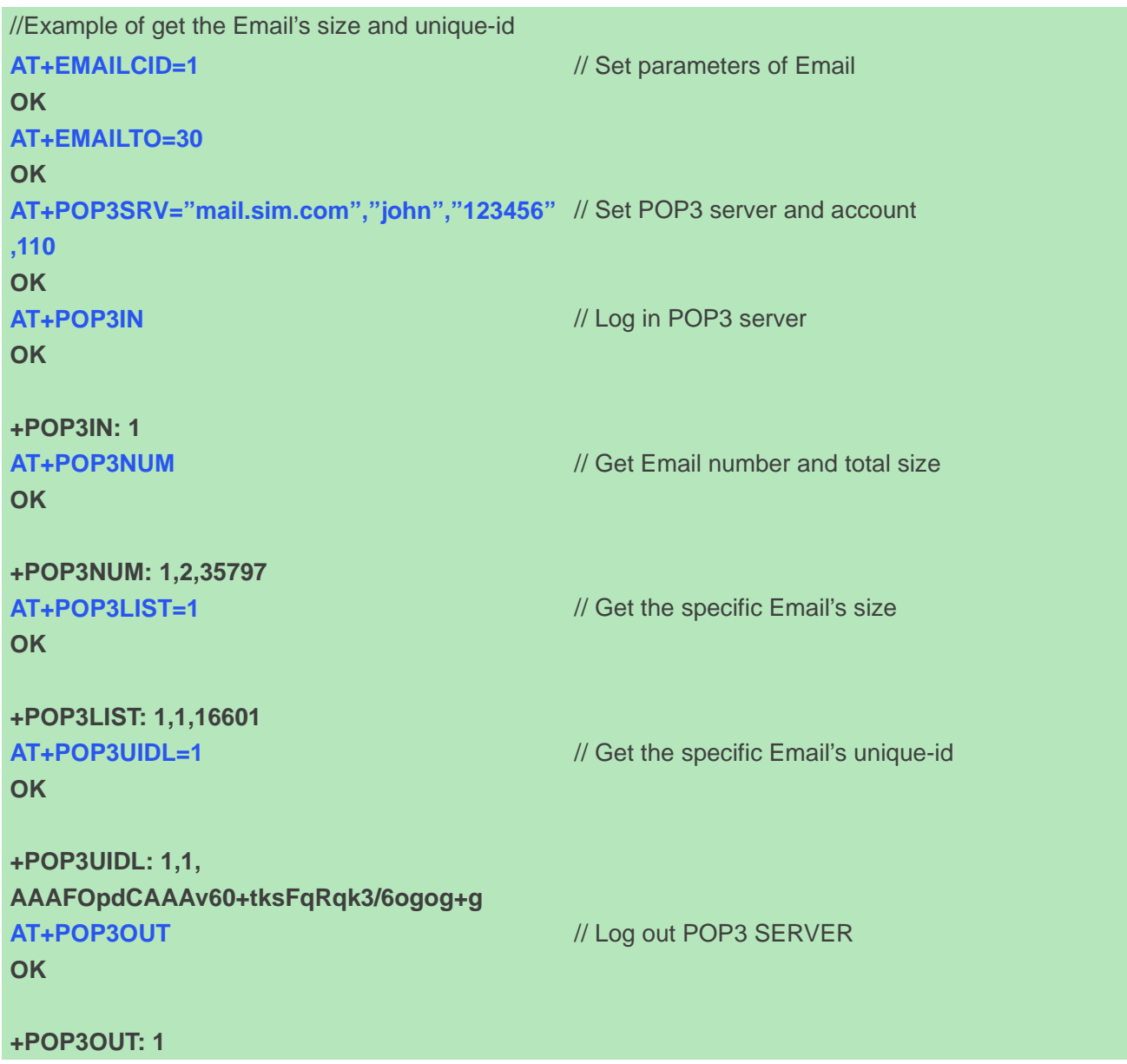